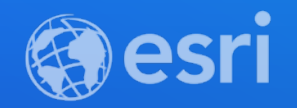

# ArcGIS API for JavaScript: Dynamic Vector **Symbology**

Anne Fitz, Kristian Ekenes, and Russell Roberts

<https://arcg.is/1STzGK0>

**2021 ESRI DEVELOPER SUMMIT** 

### Agenda

- What are CIM Symbols?
- Create a symbol from scratch
- Creating a web style
- Data-driven CIM

# What are CIM Symbols?

Anne Fitz

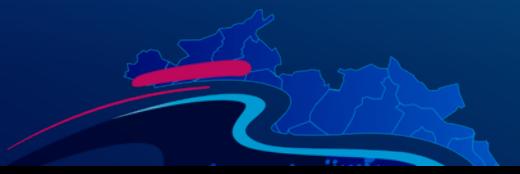

### CIM Symbols

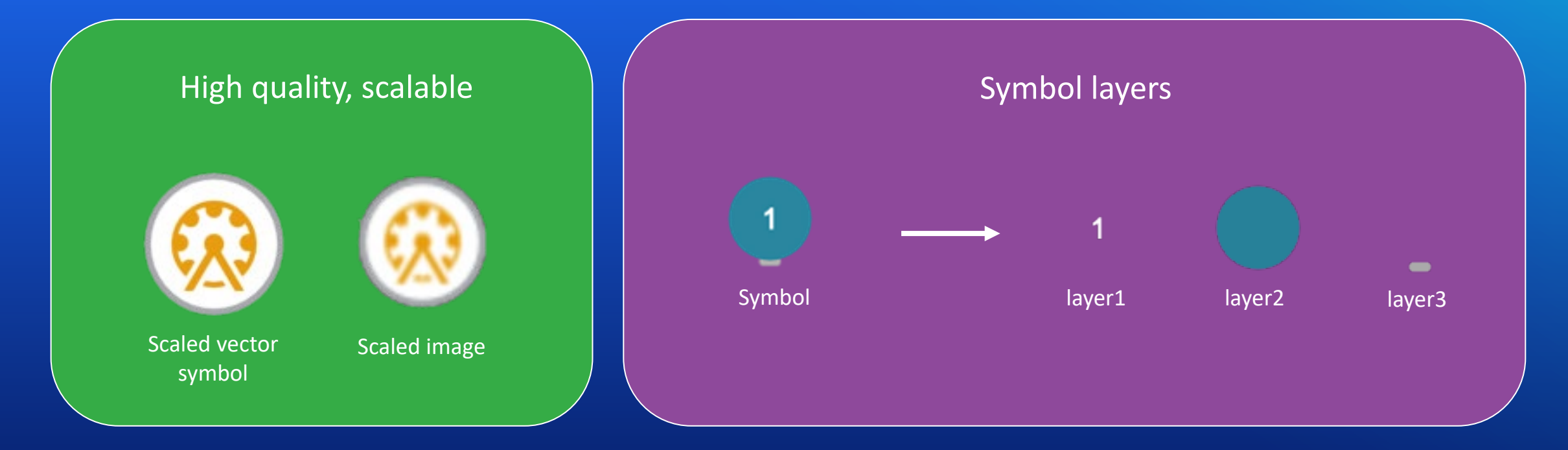

#### Primitive Overrides

Dynamically update attributes of an individual symbol layer using Arcade

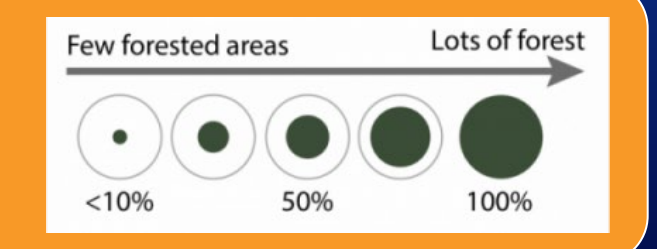

### How is it used in the ArcGIS API for JavaScript?

```
// require(["esri/symbols/CIMSymbol"], function(CIMSymbol)
const cimSymbol = new CIMSymbol({
   data: \{type: "CIMSymbolReference",
      symbol: {
         type: "CIMLineSymbol", // CIMPointSymbol or CIMPolygonSymbol
         symbolLayers: [{ ... }]
      },
      primitiveOverrides: [{ ... }]
\});
```
follows the [cim-spec](https://github.com/Esri/cim-spec/blob/master/docs/v2/CIMRenderers.md#CIMSymbolReference)

### WebStyleSymbols

- Predefined 2D CIM symbols that you can conveniently reference in your apps
- [Esri WebStyleSymbols \(2D\)](https://developers.arcgis.com/javascript/latest/guide/esri-web-style-symbols-2d/) guide page
- Create your own web style symbols

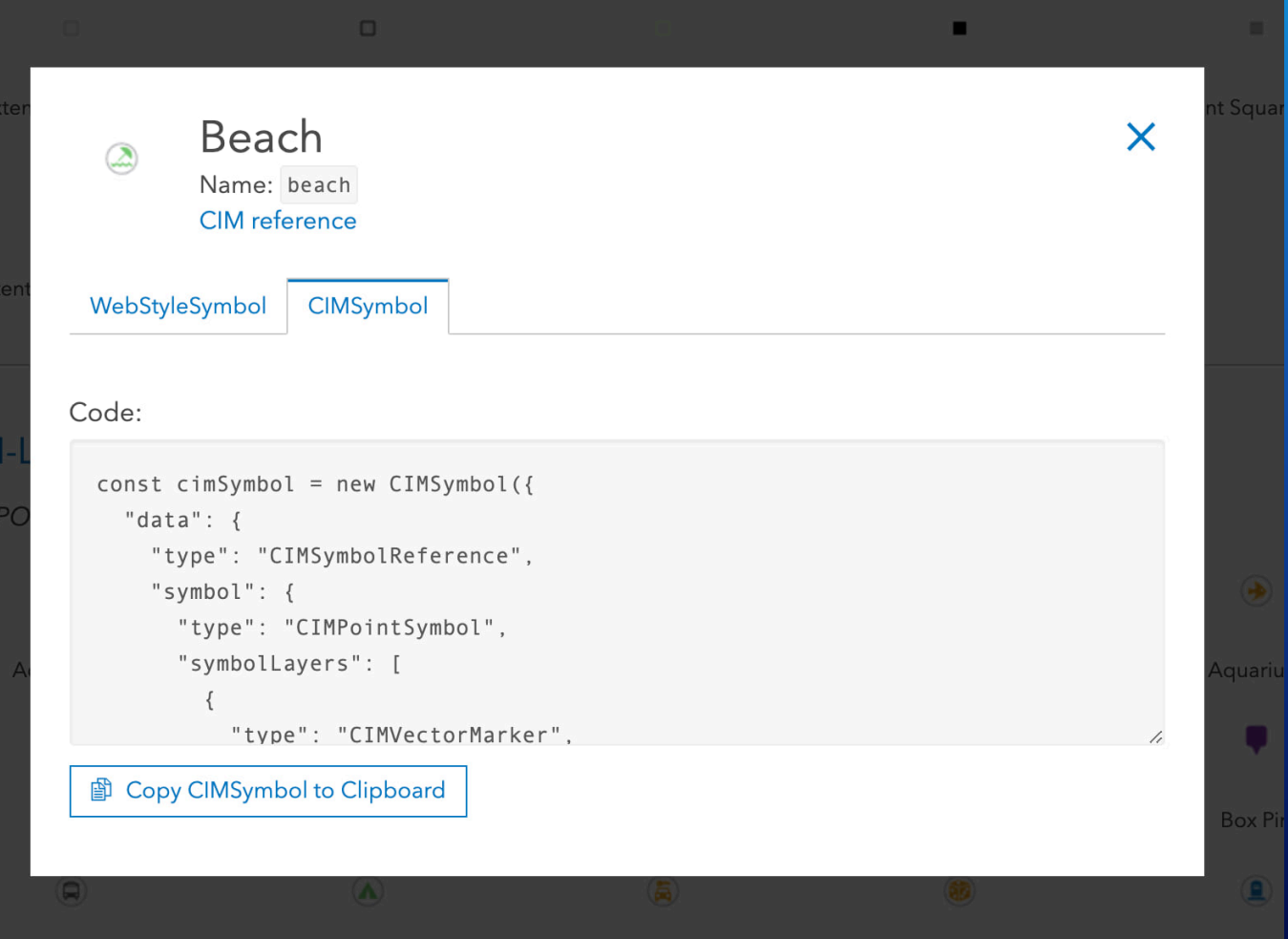

### CIMPointSymbol

### CIMPictureMarker

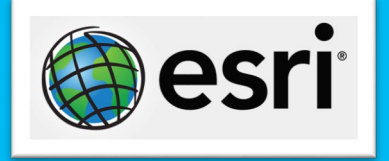

• Created from raster image file

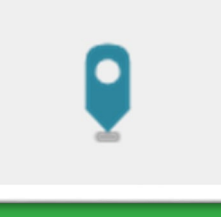

- Represents vector graphics
- Constructed from **MarkerGraphics**

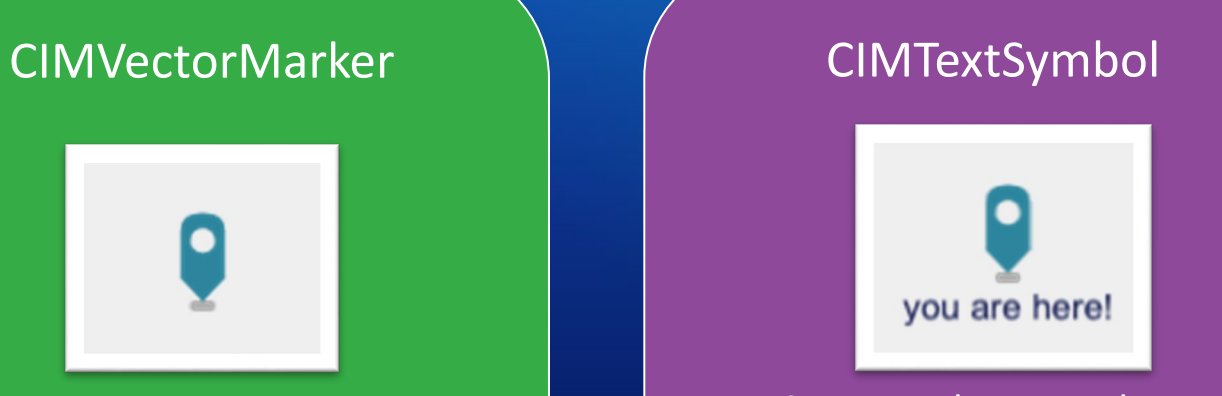

• Supported as a marker graphic on a CIMVectorMarker symbol layer

### CIMLineSymbol

#### CIMSolidStroke

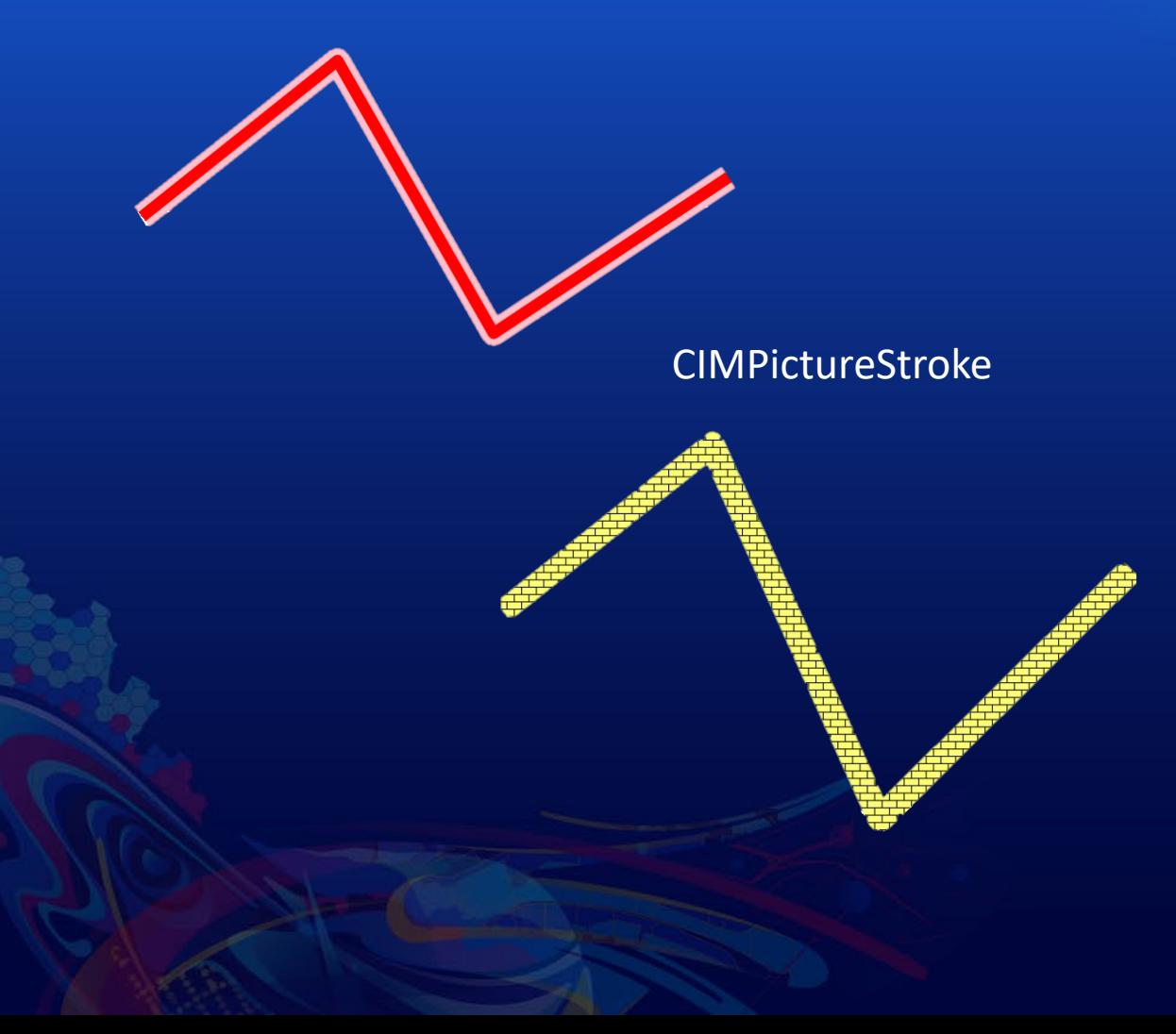

- Geometric Effects
	- Dashes

#### 

- Buffer
- Arrows

• Marker placement

\*\*\*\*\*\*\*\*\*\*\*\*\*\*\*\*\*

## CIMPolygonSymbol

### CIMSolidFill CIMHatchFill CIMPictureFill

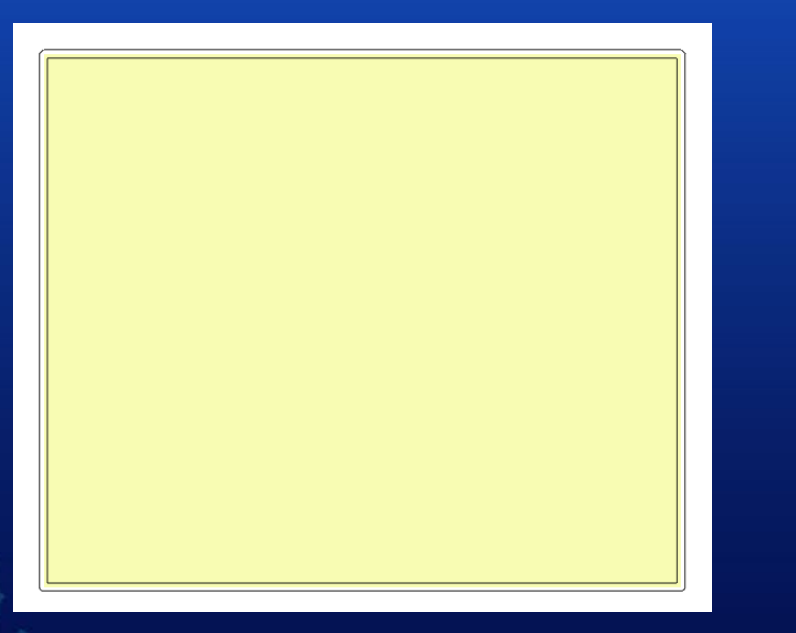

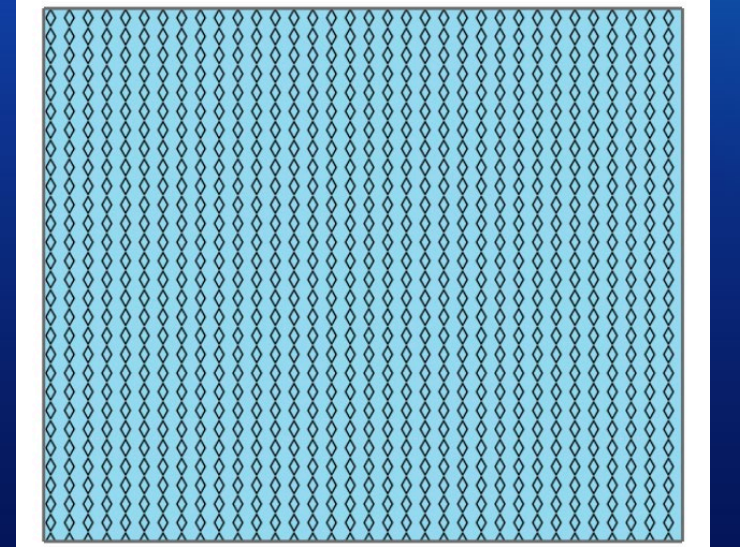

# Create a symbol from scratch

Anne Fitz

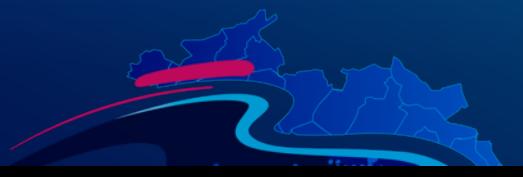

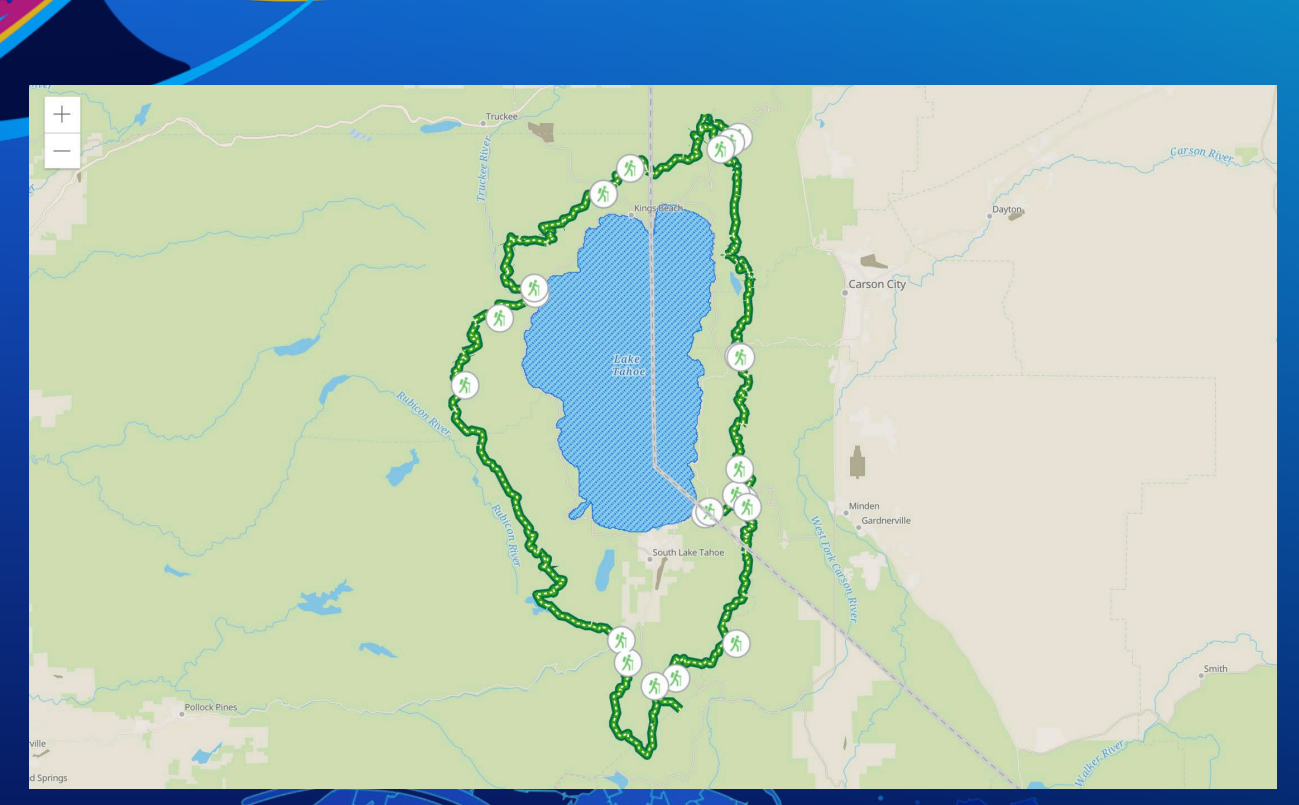

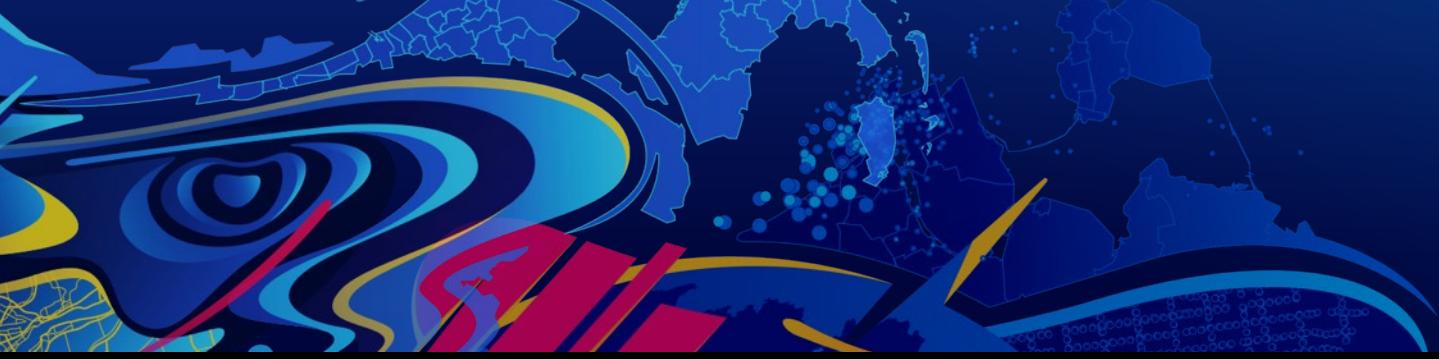

## CIM Starter App

Anne Fitz

### CIM Symbol Builder

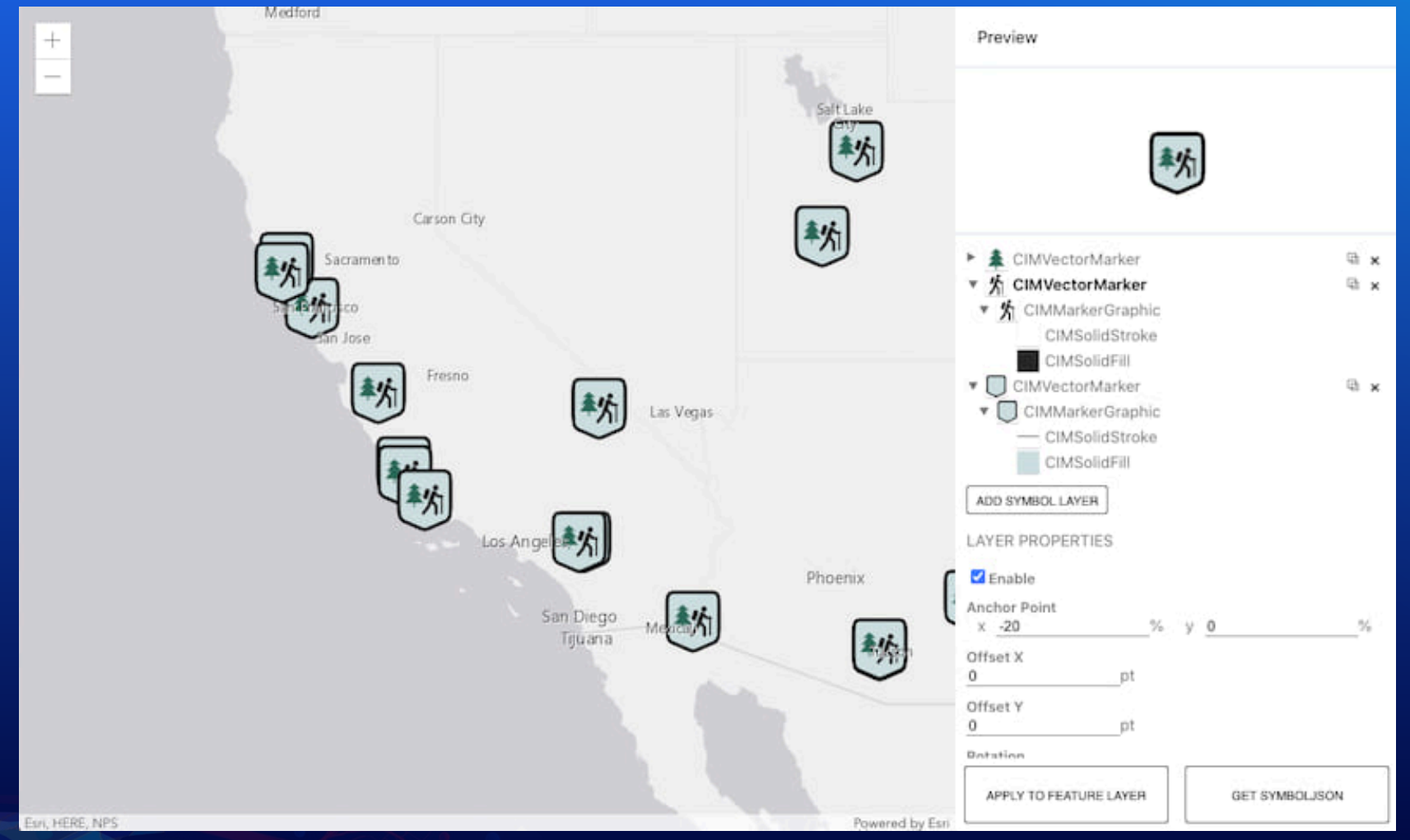

# Creating a Web Style

Russell Roberts

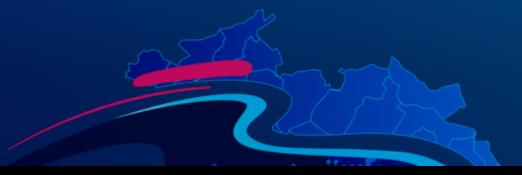

### How to create a Web Style

- Share web styles with ArcGIS Pro 2.6 and up
- Currently only points supported
- For 2D Web Styles publish picture or shape marker
- Vector symbols can be .svg or .emf format with shape marker
- Use them in web maps and 4.x web apps, runtime 100.x apps and Pro.
	- Map Viewer Beta, Experience Builder, Dashboard Beta and more

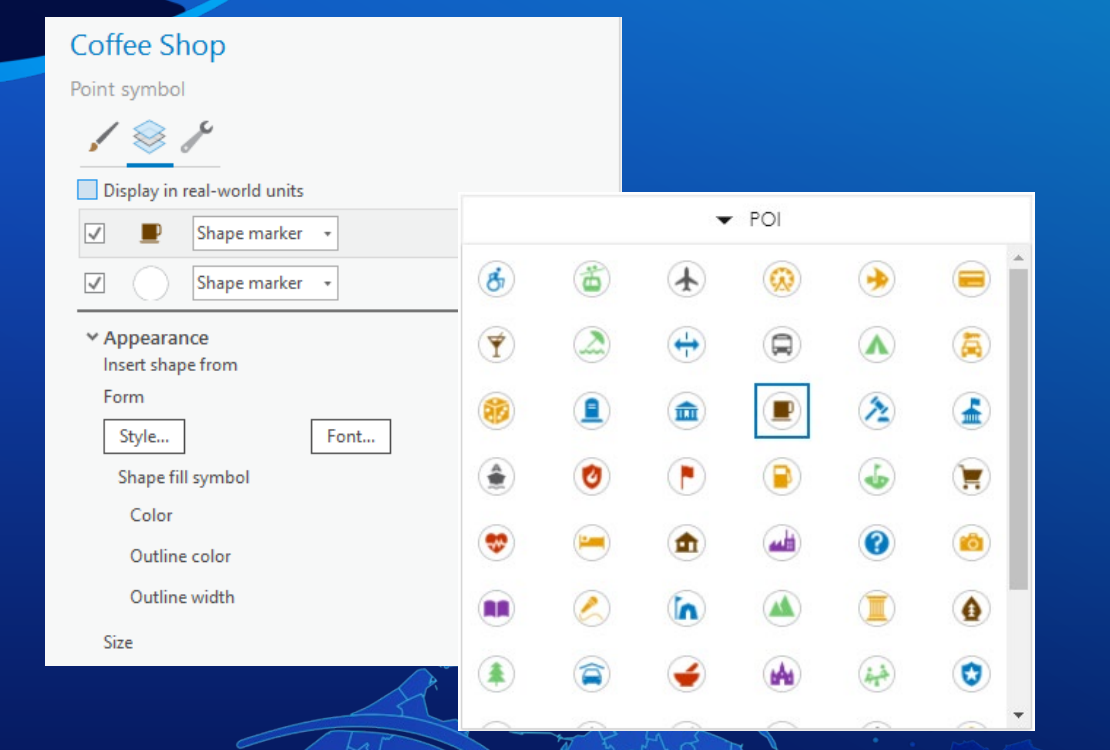

## Creating a WebStyle

Russell Roberts

# Data-driven CIM

Kristian Ekenes

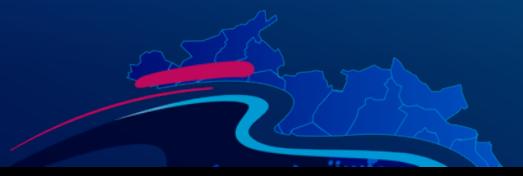

### Data-driven mapping

• Override a symbol's visual variable with a data value (either a field value, or an Arcade expression).

rotation

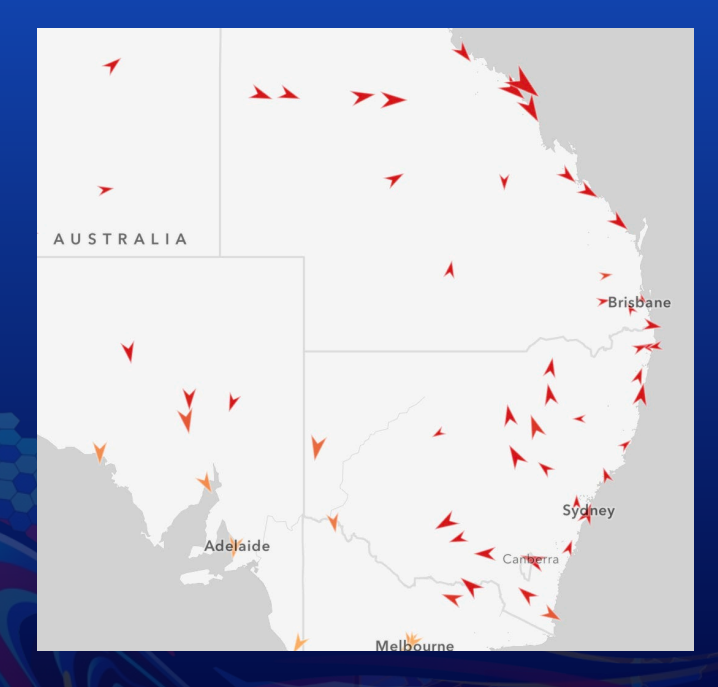

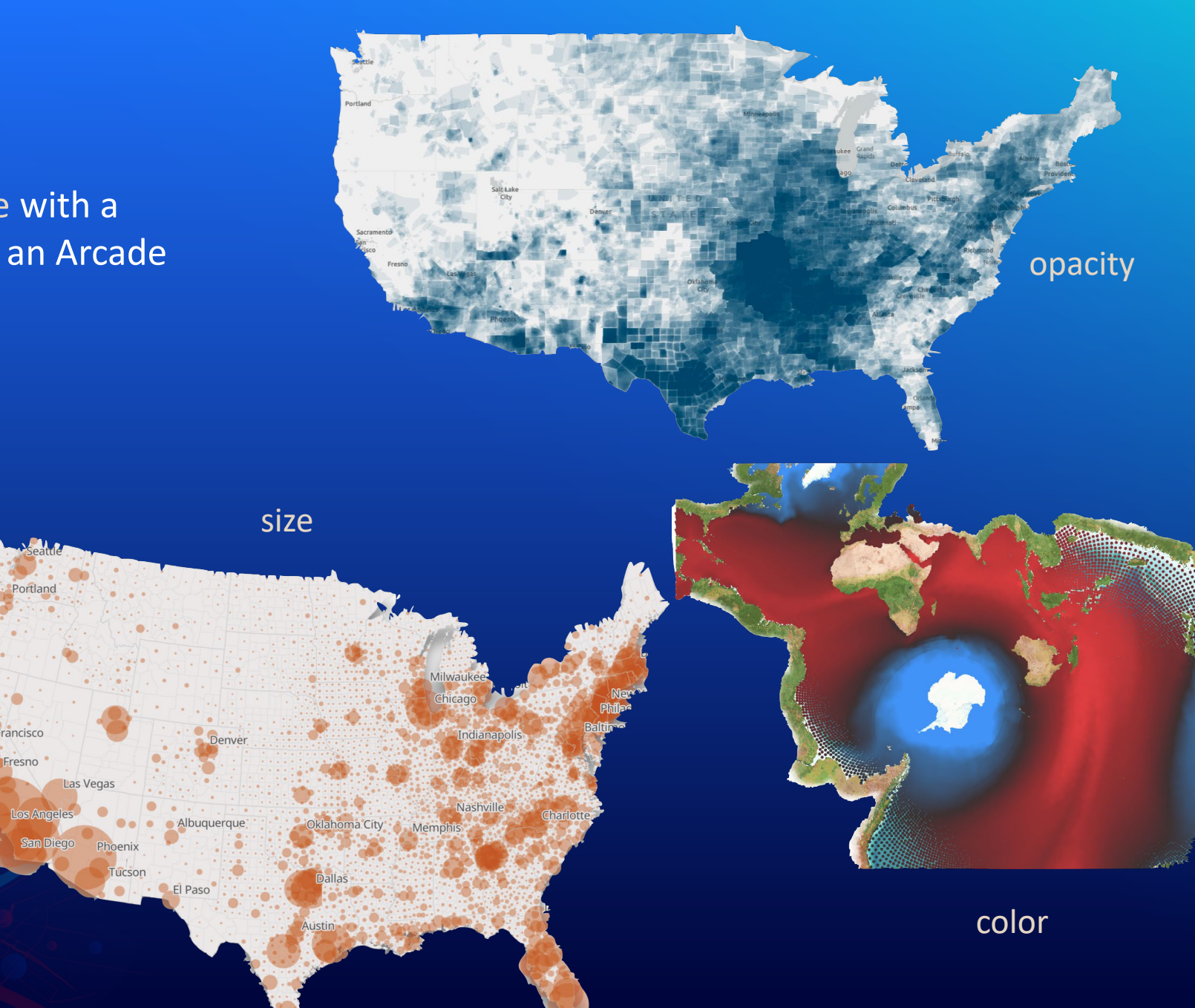

### Multi-part data-driven symbols

- Multiple symbol layers.
- The visual properties of each can be controlled by data values, so you can create more complex, multi-part, data-driven visualizations.
- More complex usually isn't a good thing, but it can be!

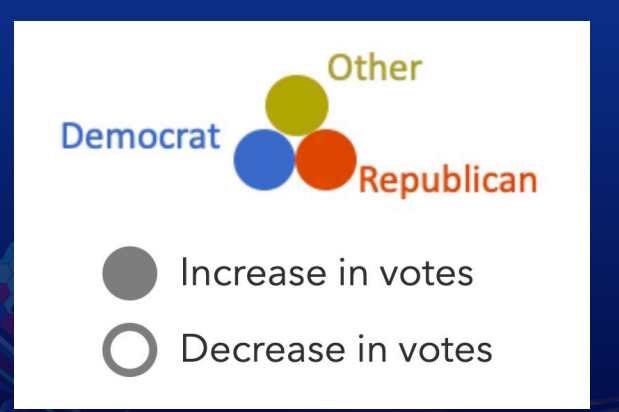

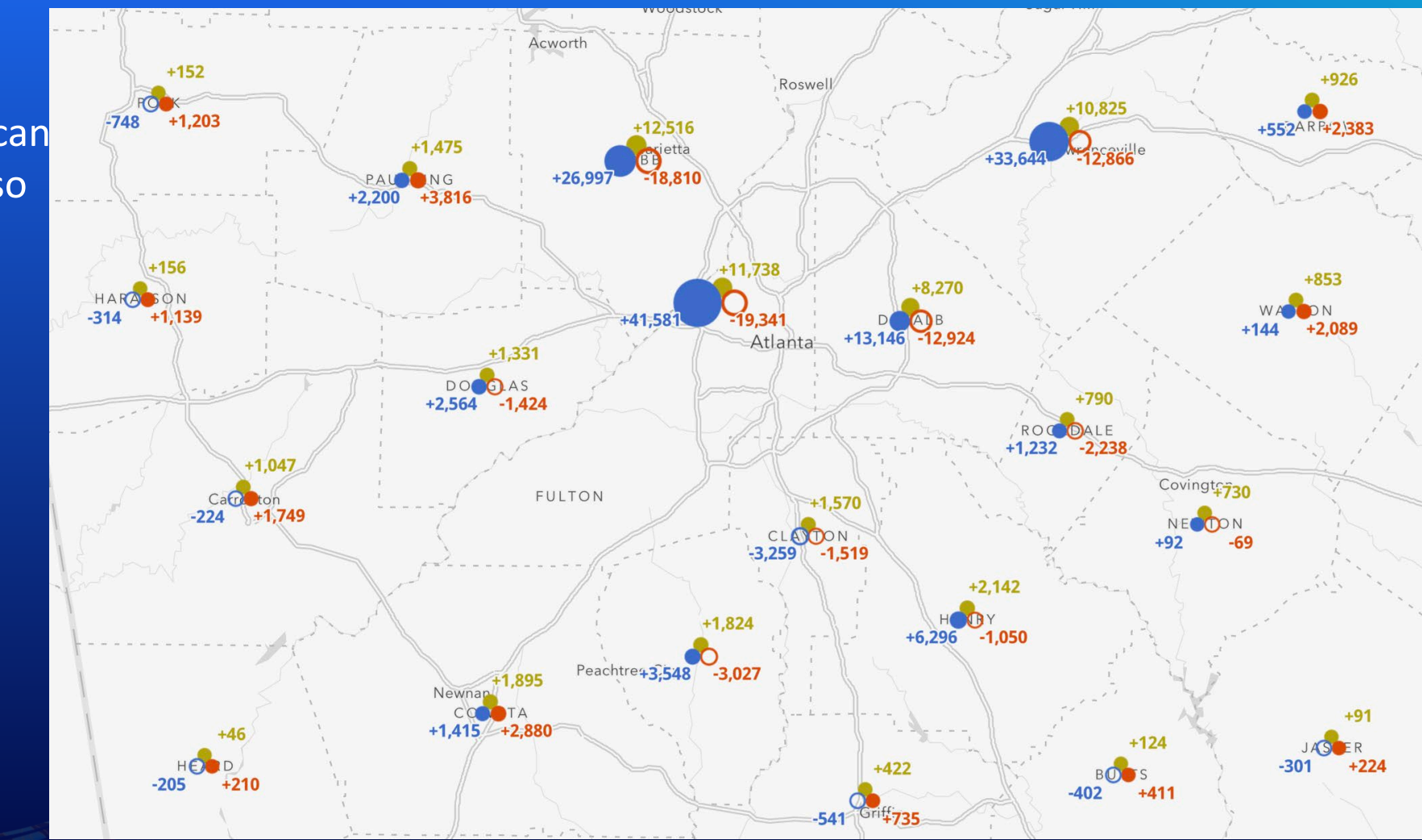

- A property of CIMSymbol.
- Arcade expressions that dynamically return the value of a primitive's visual property.
- e.g. a primitive override targeting size returns a new size value for a targeted symbol layer (primitive).
- Typically used to change a symbol property based on a data value or expression.

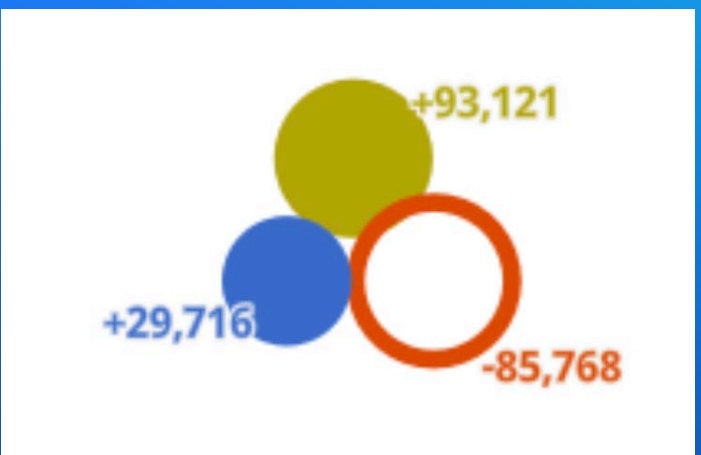

```
export const stateChangeRenderer = new SimpleRenderer(\{symbol: new CIMSymbol({
   data: ftype: `CIMSymbolReference`,
      symbol: \{type: `CIMPointSymbol`,
        symbolLayers: [-
      },
     primitive0verrides: [-
```
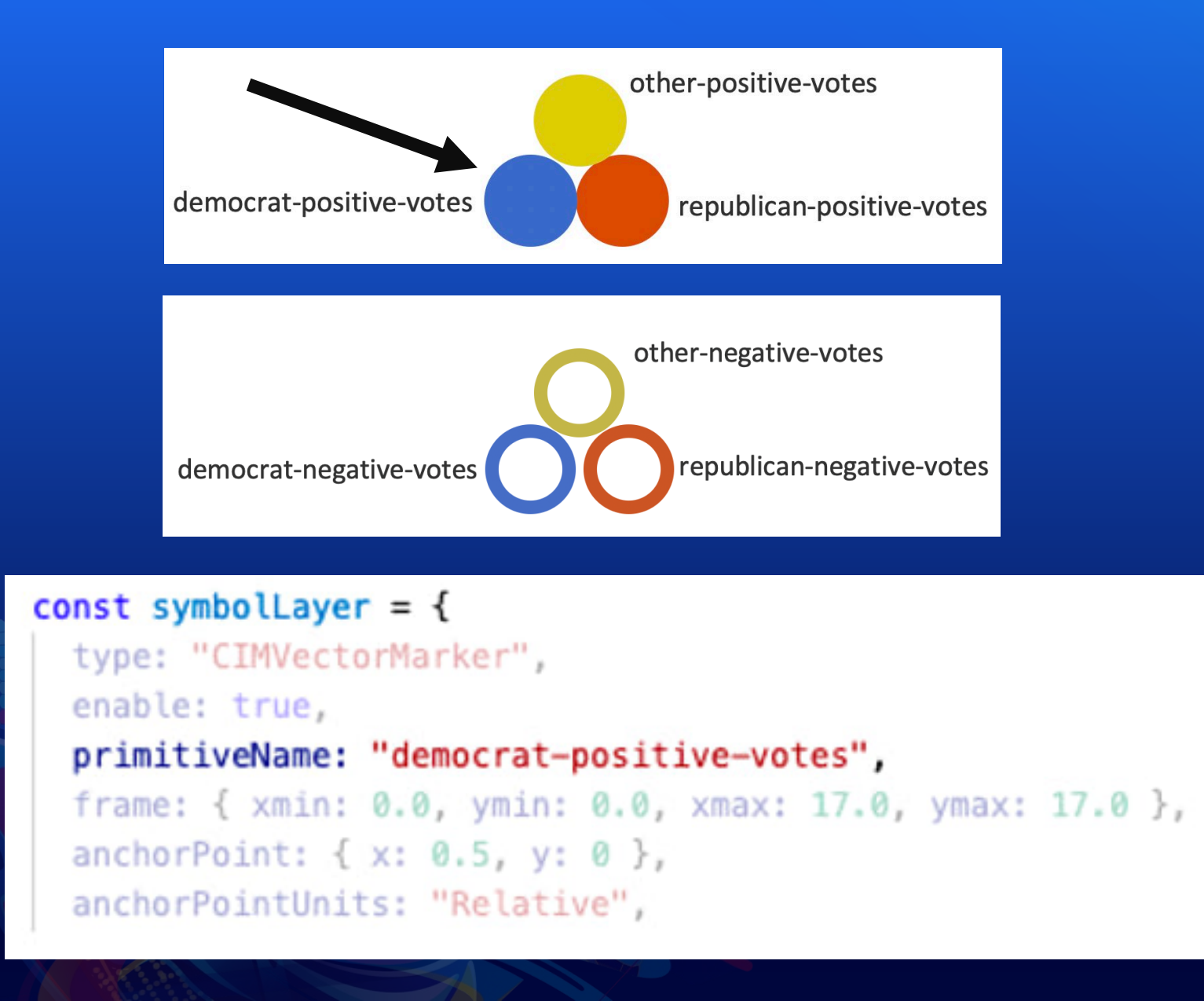

```
const symbolLayer = {
 type: "CIMVectorMarker".
 enable: true,
 primitiveName: "democrat-positive-votes",
 frame: { xmin: 0.0, ymin: 0.0, xmax: 17.0, ymax: 17.0 },
 anchorPoint: { x: 0.5, y: 0 },
 anchorPointUnits: "Relative",
 markerGraphics: [
      type: "CIMMarkerGraphic",
      geometry: {
        rings: [
            [8.5, 0.2],
            [7.06, 0.33],
            [5.66, 0.7],
            [4.35, 1.31],
            // additional vertices
            // to complete the circle
      },
      symbol: {
        type: "CIMPolygonSymbol",
        symbolLayers: [
            type: "CIMSolidFill",
            enable: true,
            color: [60, 108, 204, 255]
  scaleSymbolsProportionally: true,
 respectFrame: true
};
```
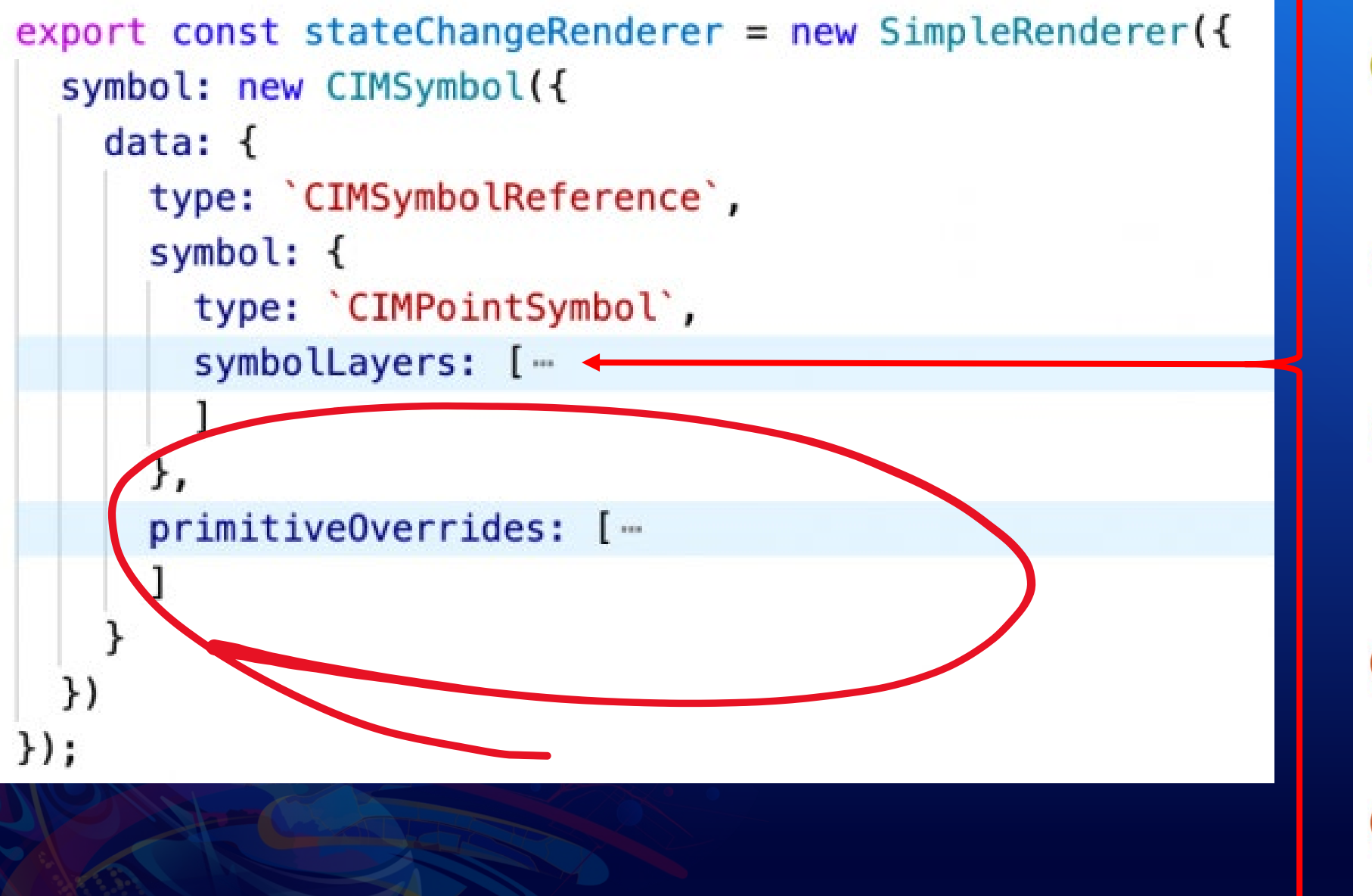

createCircleSymbolLayer({ primitiveName: 'other-positive-votes', offsetX: 0, offsetY: 10, color: oColorCIM, donutEnabled: false  $\}$ ). createCircleSymbolLayer({ primitiveName: 'other-negative-votes', offsetX: 0, offsetY: 10, color: oColorCIM. donutEnabled: true  $\mathcal{V}$ createCircleSymbolLayer({ primitiveName: 'democrat-positive-votes', offsetX: -10, offsetY: 0, color: dColorCIM. donutEnabled: false  $\mathcal{V}$ createCircleSymbolLayer({ primitiveName: 'democrat-negative-votes', offsetX: -10. offsetY: 0, color: dColorCIM, donutEnabled: true  $\mathcal{V}$ createCircleSymbolLayer({ primitiveName: 'republican-positive-votes', offsetX: 10, offsetY: 0, color: rColorCIM, donutEnabled: false  $\}$ ). createCircleSymbolLayer({ primitiveName: `republican-negative-votes`, offsetX: 10, offsetY: 0, color: rColorCIM, donutEnabled: true

 $\}$ ).

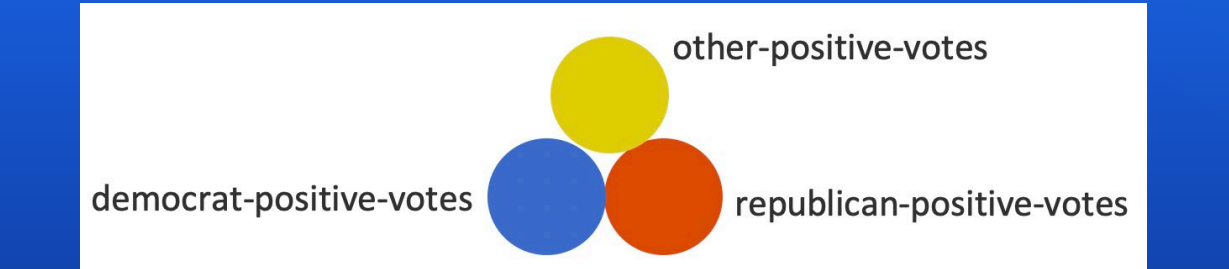

```
var votesNext = $feature.PRS DEM 16;var votesPrevious = $feature.PRS_DEM_12;
var change = votesNext - votesPrevious;
var value = IIF( change > \theta, change, \theta);
```

```
// assign sizes to data values
// interpolate between stops
var sizeFactor = When(
 value >= 500000, 40,
 value >= 100000, 30 + ((40-30)/(500000-100000)) * (value - 100000)),
 value >= 50000, 5 + ((30-5)/(100000-50000)) * (value - 1)),
 value >= 10000, 1 + ((5-1)/(50000-10000)) * (value - 0.5)),
 value > 0, 0.5 + ((1-0.5)/(10000) * value),
  ø
```

```
const democratPositiveOverride2 = {
 type: "CIMPrimitiveOverride",
 primitiveName: "democrat-positive-votes",
 propertyName: "Size",
 valueExpressionInfo: {
   type: "CIMExpressionInfo",
   title: "Increase in Democrat votes",
   expression:
     var votesNext = $feature. PRS DEM 16;
     var votesPrevious = $feature. PRS DEM 12;
     var change = votesNext - votesPrevious;var value = IIF( change > 0, change, 0);
     // assign sizes to data values
     // interpolate between stops
     var sizeFactor = When(
       value >= 500000, 40,
       value >= 100000, 30 + ((40-30)/(500000-100000)) * (value - 100000),
       value >= 50000, 5 + ((30-5)/(100000-50000)) * (value - 1)),
       value >= 10000, 1 + ((5-1)/(50000-10000)) * (value - 0.5)),
       value > 0, 0.5 + ((1-0.5)/(10000) * value),
       0
     \mathcal{E}// adjust size based on scale
     // symbols grow as you zoom in
     // symbols shrink as you zoom out
     var scaleFactorBase = (${referenceScale} / $view.scale );
     var scaleFactor = When(scaleFactorBase >= 1, 1, // 1
       scaleFactorBase >= 0.5, scaleFactorBase * 1, // 0.6
       scaleFactorBase >= 0.25, scaleFactorBase * 1, 1/0.45scaleFactorBase >= 0.125, scaleFactorBase * 1, // 0.3125
       scaleFactorBase * 1 // 0.1875
     \mathbf{r}return sizeFactor * scaleFactor;
   returnType: "Default"
```

```
var votesNext = $feature.PRS_DEM_16;
var votesPrevious = $feature.PRS_DEM_12;
var change = votesNext - votesPrevious;
var value = IIF( change > 0, change, 0);
```

```
// assign sizes to data values
// interpolate between stops
var sizeFactor = When(value >= 500000, 40,
  value >= 100000, 30 + ((40-30)/(500000-100000)) * (value - 100000)),
  value >= 50000, 5 + ((30-5)/(100000-50000)) * (value - 1)),
  value >= 10000, 1 + ((5-1)/(50000-10000)) * (value - 0.5)),
  value > 0, 0.5 + ((1-0.5)/(10000) * value),
```
 $var change = votesNext - votesPrevious;$ var value = IIF( change <  $\theta$ , Abs(change),  $\theta$ );

#### Computed sizes

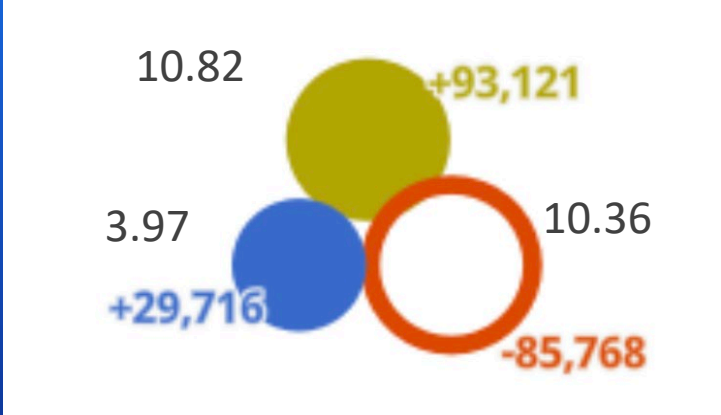

All other symbol layers are assigned a size of zero, and therefore aren't drawn.

Please provide your feedback for this session by clicking on the session survey link directly below the video.

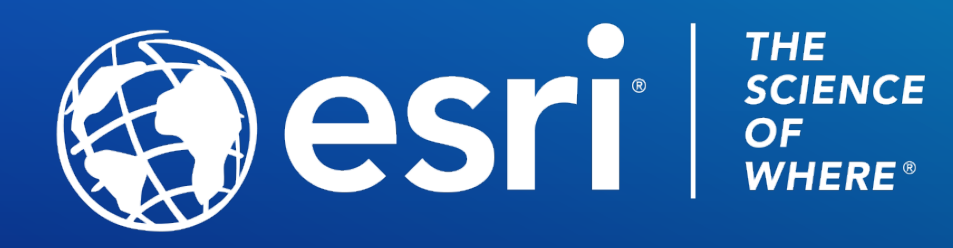

Copyright © 2021 Esri. All rights reserved.